Technical Specification Group Services and System Aspects **TSGS#11(01) 0056** Meeting #11, Palm Springs, CA, USA, 19-22 March 2001

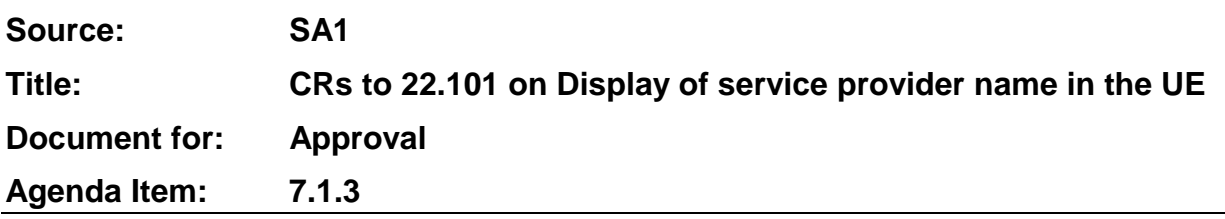

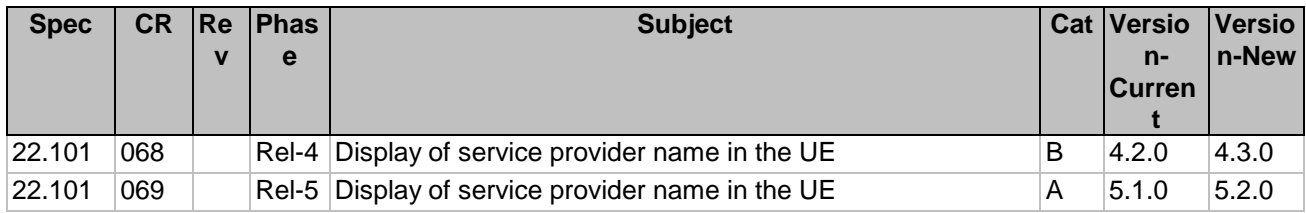

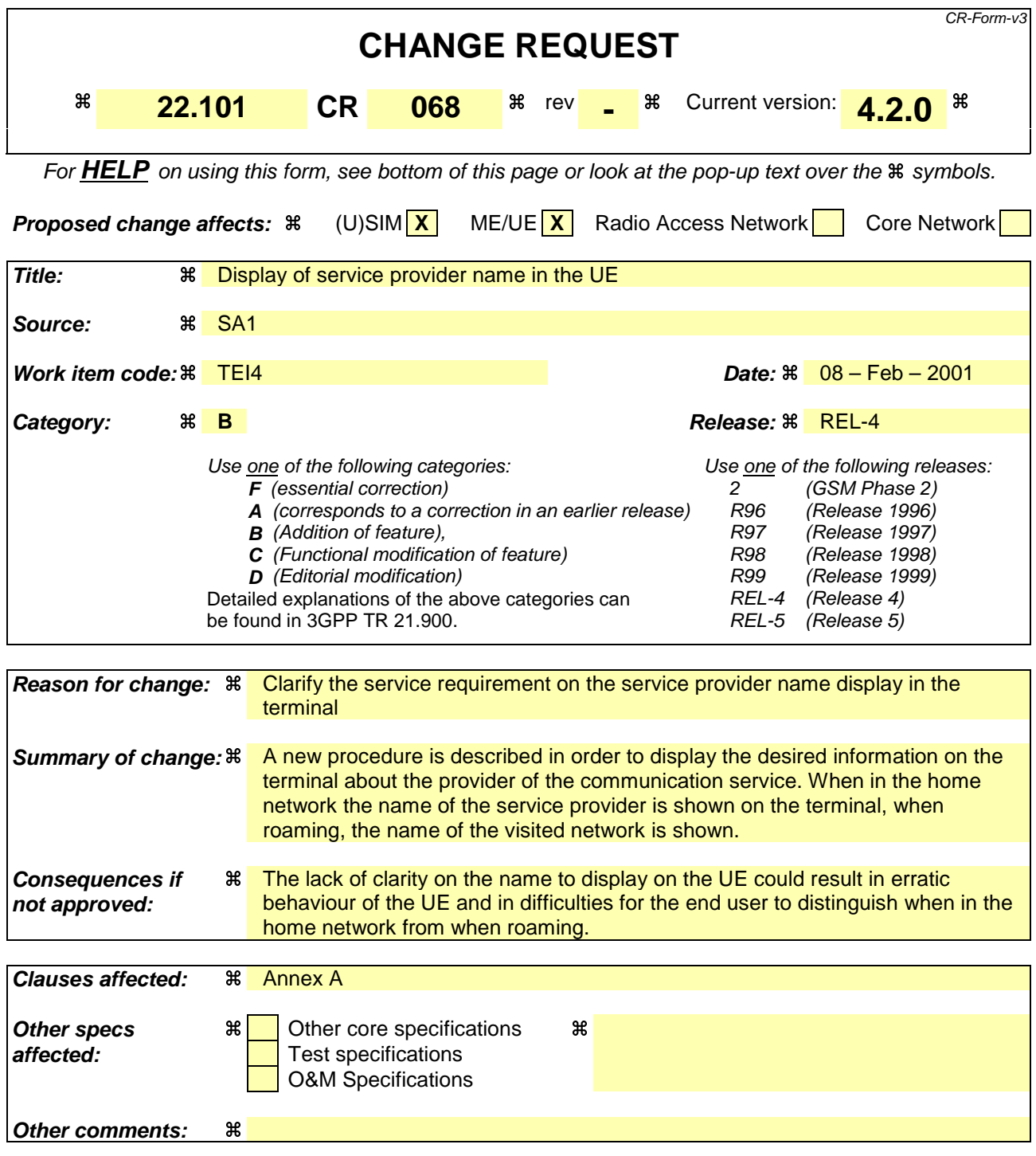

#### **How to create CRs using this form:**

Comprehensive information and tips about how to create CRs can be found at: http://www.3gpp.org/3G\_Specs/CRs.htm. Below is a brief summary:

- 1) Fill out the above form. The symbols above marked  $\frac{1}{2}$  contain pop-up help information about the field that they are closest to.
- 2) Obtain the latest version for the release of the specification to which the change is proposed. Use the MS Word "revision marks" feature (also known as "track changes") when making the changes. All 3GPP specifications can be downloaded from the 3GPP server under ftp://www.3gpp.org/specs/ For the latest version, look for the directory name with the latest date e.g. 2000-09 contains the specifications resulting from the September 2000 TSG meetings.

3) With "track changes" disabled, paste the entire CR form (use CTRL-A to select it) into the specification just in front of the clause containing the first piece of changed text. Delete those parts of the specification which are not relevant to the change request.

## Annex A (normative): Description of optional user equipment features

### A.1 Display of called number

This feature enables the caller to check before call setup whether the selected number is correct.

## A.2 Indication of call progress signals

Indications shall be given such as tones, recorded messages or visual display based on signalling information returned from the PLMN. On data calls, this information may be signalled to the DTE.

Call progress indicators are described in 3GPP TS 22.001 [4].

## A.3 Country/PLMN indication

The country/PLMN indicator shows in which PLMN the UE is currently registered. This indicator is necessary so that the user knows when "roaming" is taking place and that the choice of PLMN is correct. Both the country and PLMN will be indicated. When more than one visited PLMN is available in a given area such information will be indicated.

\*\*\*\*\*\*\*\*\*\*\*\*\*\*\*\*\*\*\*\*\* Inserted clause \*\*\*\*\*\*\*\*\*\*\*\*\*\*\*\*\*\*\*\*\*\*\*

## A.4 Service Provider Name indication

When the UE is in idle mode and the broadcasted network identification is identical to the respective entry on the USIM, the UE shall display the service provider name. The service provider name is stored in the USIM in text and/or optionally graphic format.

It shall be possible to indicate on the USIM at least 10 network identifications in which the service provider name shall be displayed.

In addition it shall be possible to indicate on the USIM whether the radio connectivity provider name (network operator), if different from the service provider, is also displayed in parallel with the service provider name.

When roaming, i.e. the broadcasted network identification does not match the respective entry on the USIM or the entries in which networks only the service provider should be displayed, and the UE is in idle mode, the visited network operator name shall always be displayed. As an option the service provider name can be also displayed in parallel to the visited network operator name.

\*\*\*\*\*\*\*\*\*\*\*\*\*\*\*\*\*\*\*\* End of Inserted clause \*\*\*\*\*\*\*\*\*\*\*\*\*\*\*\*\*\*\*\*\*

# $|A.45$  Keypad

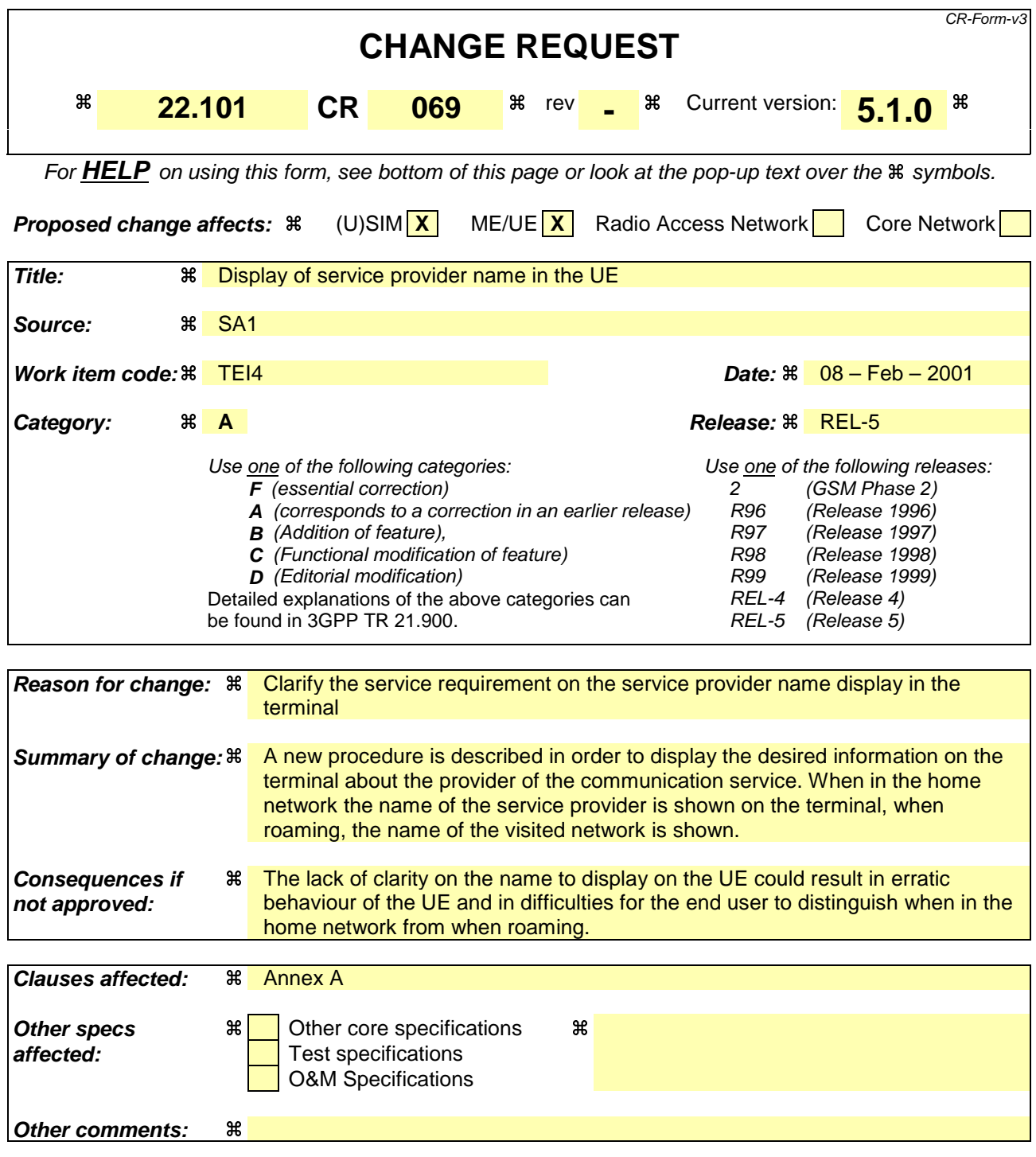

#### **How to create CRs using this form:**

Comprehensive information and tips about how to create CRs can be found at: http://www.3gpp.org/3G\_Specs/CRs.htm. Below is a brief summary:

- 1) Fill out the above form. The symbols above marked  $\frac{1}{2}$  contain pop-up help information about the field that they are closest to.
- 2) Obtain the latest version for the release of the specification to which the change is proposed. Use the MS Word "revision marks" feature (also known as "track changes") when making the changes. All 3GPP specifications can be downloaded from the 3GPP server under ftp://www.3gpp.org/specs/ For the latest version, look for the directory name with the latest date e.g. 2000-09 contains the specifications resulting from the September 2000 TSG meetings.

3) With "track changes" disabled, paste the entire CR form (use CTRL-A to select it) into the specification just in front of the clause containing the first piece of changed text. Delete those parts of the specification which are not relevant to the change request.

## Annex A (normative): Description of optional user equipment features

### A.1 Display of called number

This feature enables the caller to check before call setup whether the selected number is correct.

## A.2 Indication of call progress signals

Indications shall be given such as tones, recorded messages or visual display based on signalling information returned from the PLMN. On data calls, this information may be signalled to the DTE.

Call progress indicators are described in 3GPP TS 22.001 [4].

## A.3 Country/PLMN indication

The country/PLMN indicator shows in which PLMN the UE is currently registered. This indicator is necessary so that the user knows when "roaming" is taking place and that the choice of PLMN is correct. Both the country and PLMN will be indicated. When more than one visited PLMN is available in a given area such information will be indicated.

\*\*\*\*\*\*\*\*\*\*\*\*\*\*\*\*\*\*\*\*\* Inserted clause \*\*\*\*\*\*\*\*\*\*\*\*\*\*\*\*\*\*\*\*\*\*\*

## A.4 Service Provider Name indication

When the UE is in idle mode and the broadcasted network identification is identical to the respective entry on the USIM, the UE shall display the service provider name. The service provider name is stored in the USIM in text and/or optionally graphic format.

It shall be possible to indicate on the USIM at least 10 network identifications in which the service provider name shall be displayed.

In addition it shall be possible to indicate on the USIM whether the radio connectivity provider name (network operator), if different from the service provider, is also displayed in parallel with the service provider name.

When roaming, i.e. the broadcasted network identification does not match the respective entry on the USIM or the entries in which networks only the service provider should be displayed, and the UE is in idle mode, the visited network operator name shall always be displayed. As an option the service provider name can be also displayed in parallel to the visited network operator name.

\*\*\*\*\*\*\*\*\*\*\*\*\*\*\*\*\*\*\*\* End of Inserted clause \*\*\*\*\*\*\*\*\*\*\*\*\*\*\*\*\*\*\*\*\*

# $|A.45$  Keypad